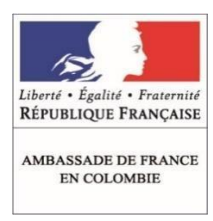

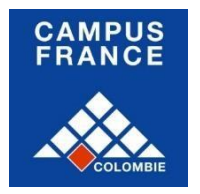

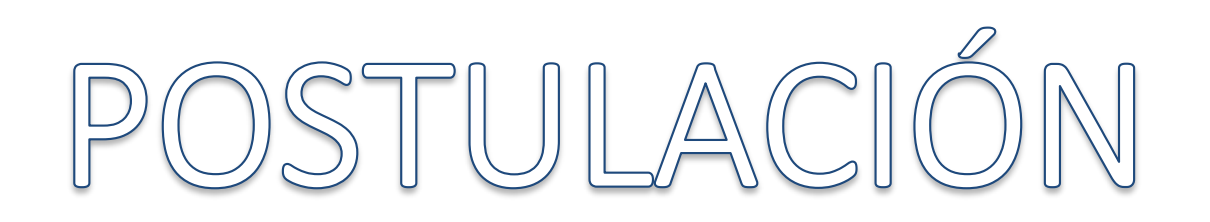

# Aplicación a Consortium, IUT, DEUST, CUPGE, L2, L3, M1 y M2 Del 15/11/2017 al 20/03/2018

## Introducción

El trámite Campus France permite a **los estudiantes internacionales titulares de un pregrado obtenido fuera de la Unión Europa** aplicar a una **Maestría** (= Master) tanto para **1er (M1)** como **2do año (M2)**.

También permite aplicar a **2do o 3er año de pregrado (L2 y L3)** si usted ha validado con éxito, mínimo, dos semestres de pregrado en otro país fuera de la Unión Europea.

También permite aplicar a **formaciones técnicas a los estudiantes internacionales titulares de un bachiller** Colombia, técnicos o tecnólogos obtenidos fuera de la Unión Europea.

El proceso de aplicación se hace por medio de la plataforma de Campus France, *Études en France*.

**Importante:** Las fechas para validar su expediente en línea son las siguientes: 15/11/2017 - 20/03/2018

## LMD: Licenciatura, Maestría, Doctorado

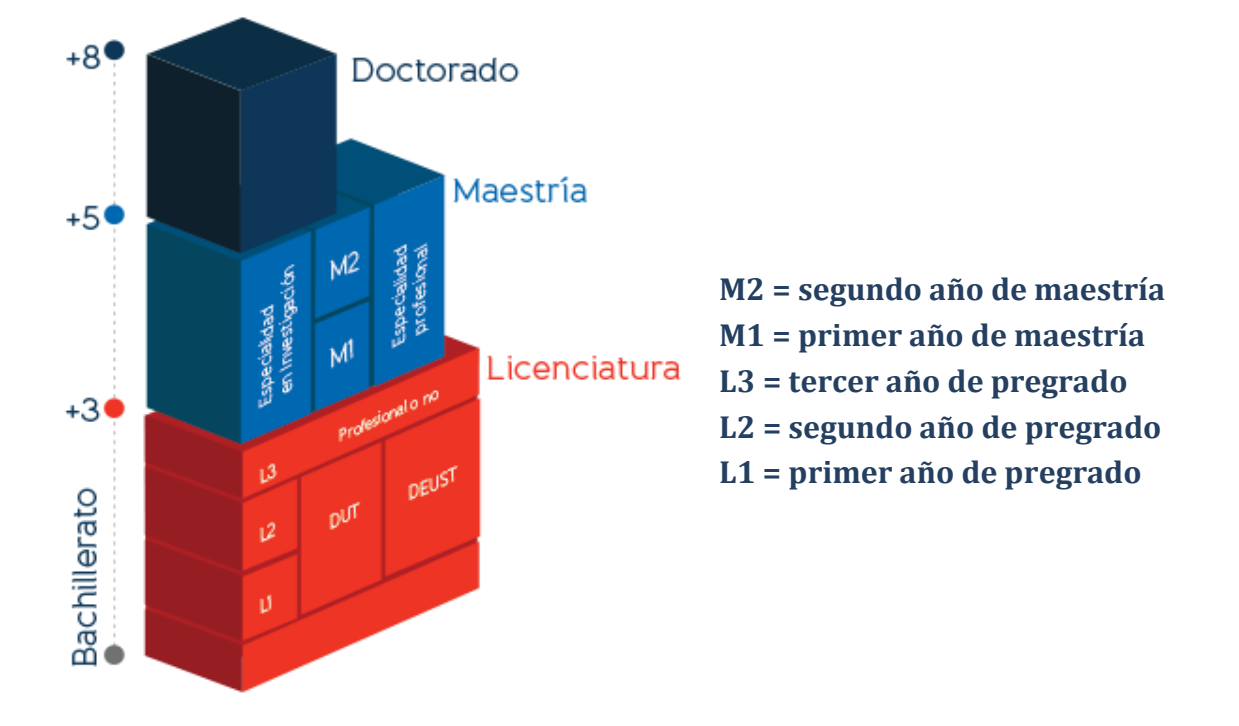

# A. Antes de empezar mi trámite

#### **1. Definición de su proyecto. ¿Cuálesson?:**

- el nivel de las formaciones a las cuales deseo aplicar (L2, L3, M1 o M2);
- los títulos exactos de las formaciones que deseo realizar;
- los nombres de las Universidades o Escuelas donde deseo aplicar;
- el idioma en el cual se dan las formaciones seleccionadas;
- el nivel de idioma exigido para ingresar a las formaciones seleccionadas.

#### **2. Documentación que deberá reunir para su proyecto:**

- Diploma de pregrado (en caso de no haberlo obtenido aún, carta de la universidad con sello y membrete indicando en qué semestre de la carrera se encuentra y cuando obtendría el título);
- Apostilla del diploma;
- Certificados de notas de toda la carrera;
- Certificación oficial de idioma en el cual se dé la formación:
	- o francés (DELF, DALF, TEF, TCF) ;
		- o inglés (TOEFL, IELTS, TOEIC…).

(En caso de no haber aprobado aún, recibo de inscripción al examen de idioma emitido por la institución a cargo de la organización.)

**Nota:** Para aplicar a estudios en Francia en septiembre del 2018, deberá presentar, a más tardar, los exámenes de la sesión DELF-DALF de marzo 2018.

> Para mayor información, favor comunicarse con la Alianza Francesa o consultando la página <http://alianzafrancesa.org.co/bogota/cursos-y-examenes/certifica-tu-frances/>

# B. Creación de mi cuenta "Études en France"

**1) Conectarse a la página [www.colombia.campusfrance.org](http://www.colombia.campusfrance.org/) y hacer clic en el botón "Conexión" ubicado en la parte derecha.**

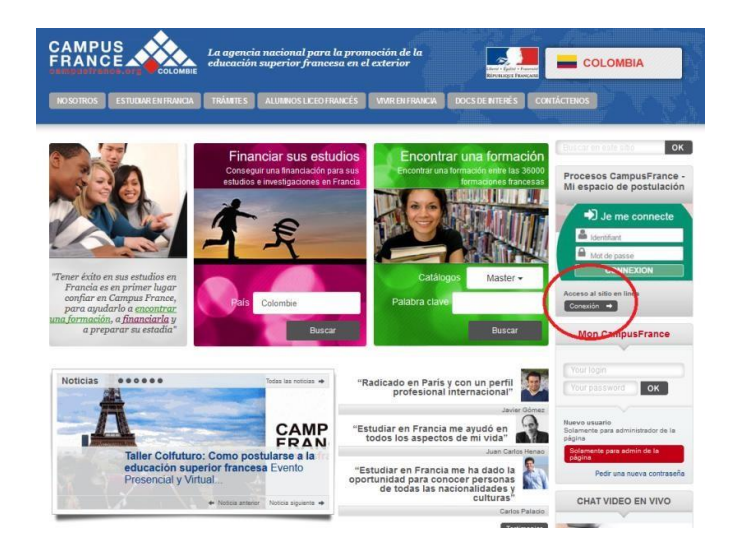

**2) De no tener una cuenta "***Études en France***", hacer clic en el botón "***Je m'inscris***" ubicado en el círculorojo.**

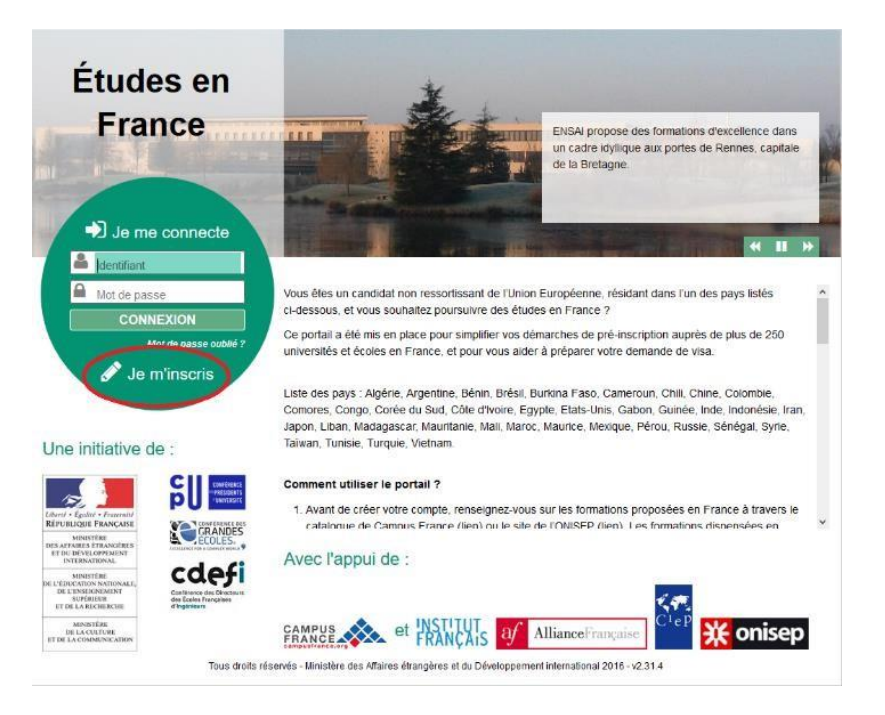

3) Diligenciar y validar el formulario que aparece. Si no habla francés, puede cambiar el idioma a español **haciendo clic en "ES" arriba a la izquierda.**

**Importante:** Para que su cuenta sea válida, es absolutamente necesario aceptar recibir correos electrónicos de Campus France a su dirección personal.

- **4) Revisar su correo electrónico y hacer clic en el enlace de confirmación.**
- **5) Confirmar su dirección de correo electrónico y crear una contraseña.**

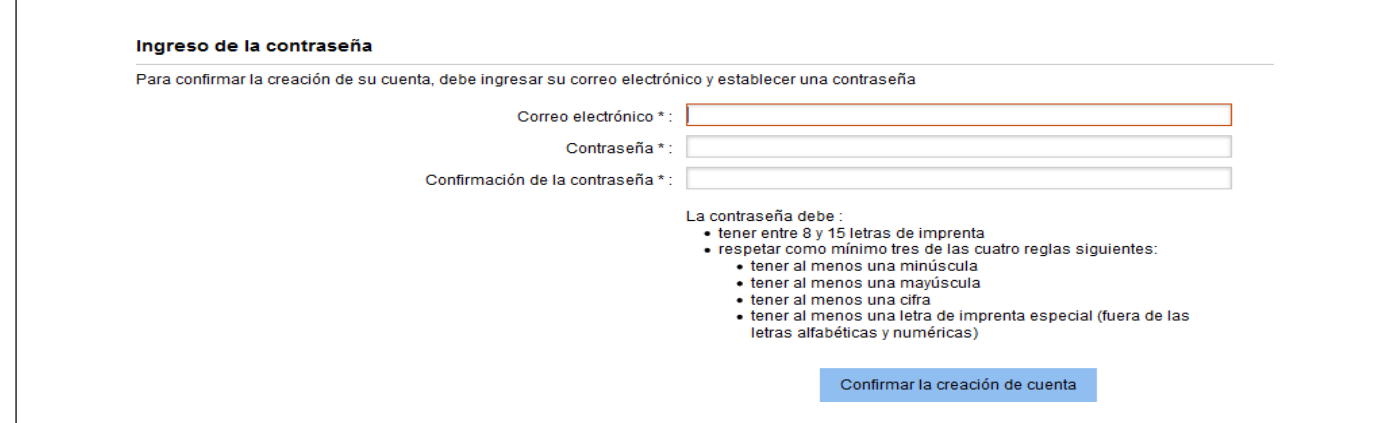

6) Conectarse a su espacio de Études en France, dirigirse a la sección "Inicio" y en la parte baja de la página ir al **enlace para ingresar sus datos de ubicación.**

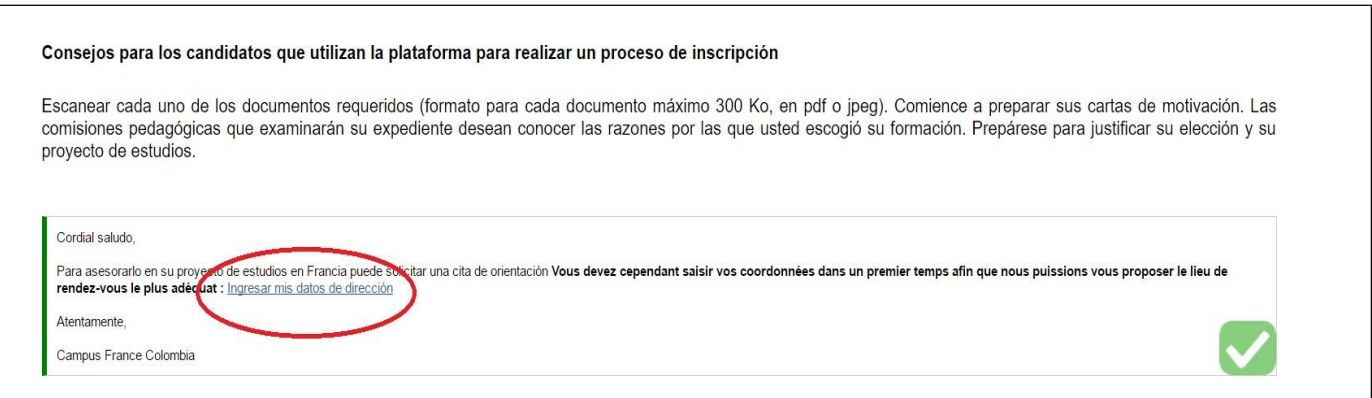

#### **7) Completar sus datos de perfil**

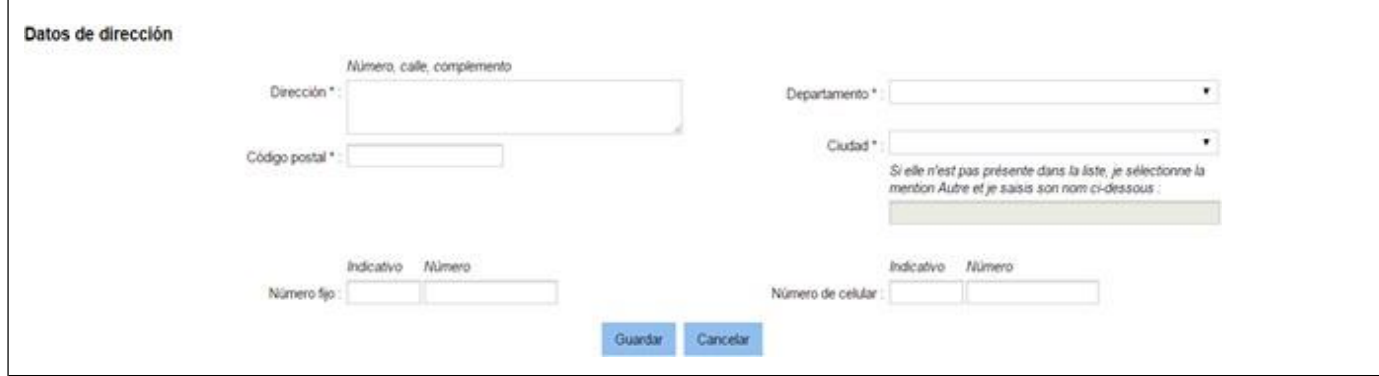

# C. Pago del trámite Campus France

**1) Anotar el número Campus France, en la parte superior derecha de su espacio de postulación.**

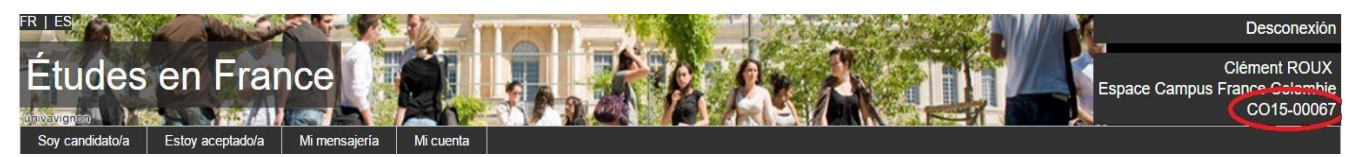

**2) Dirigirse a [una sucursal del banco GNB-Sudameris](https://www.gnbsudameris.com.co/oficinas) y realizar la consignación correspondiente a su caso a la cuenta "CEF – Convenio 417".**

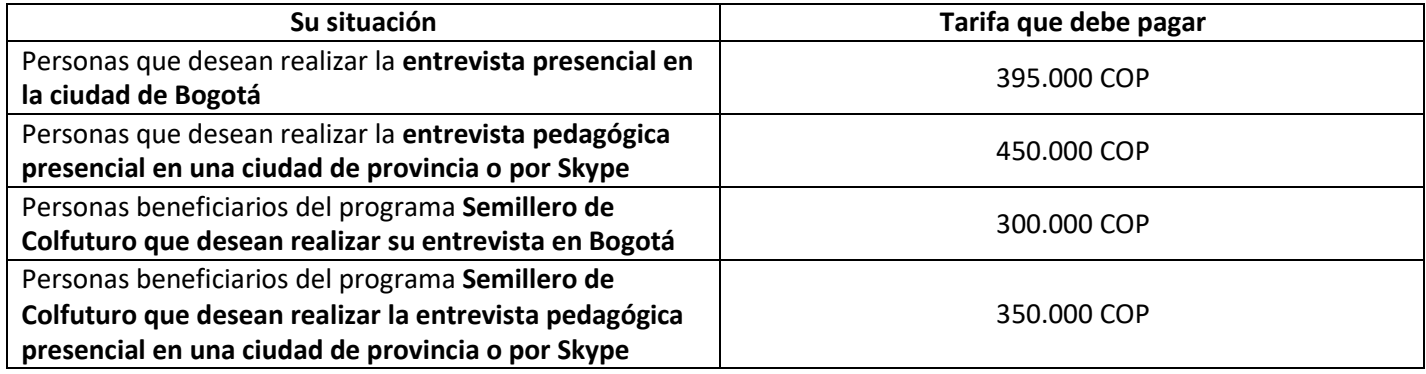

- **3) Subir el justificativo de pago en la plataforma** *Études en France*
	- En la plataforma, ingresar a la sección "Soy candidato/a" > "Completo mi expediente" > "Ingreso mis informaciones personales"
	- Buscar en la sub sección "Mi situación personal actual" el recuadro "Estatus particular" y mediante la opción "justificativos" (a la derecha) agregar una copia escaneada del comprobante de consignación (papel azul) y copia del recibo de caja emitido por la entidad bancaria

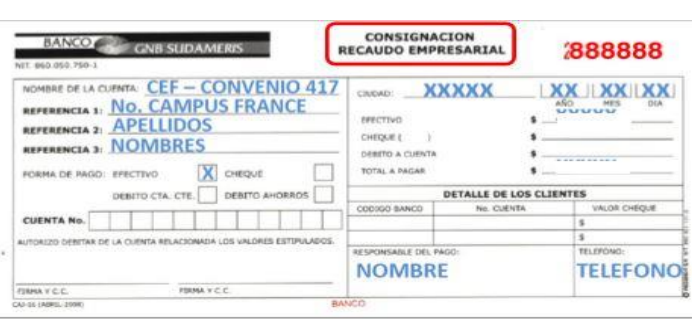

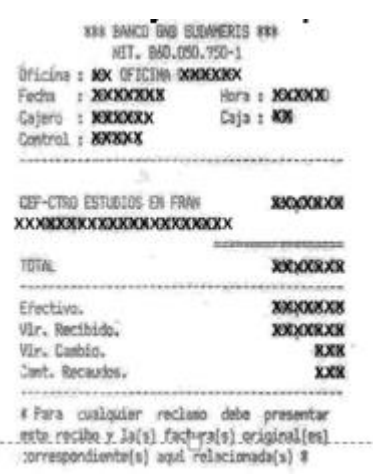

**Importante:** Debe conservar el justificativo de pago ya que tendrá que presentar el documento original el día de su cita con Campus France.

## D. Completar mi expediente desde la pestaña "Soy candidato"

#### **1. Mi recorrido y mis diplomas**

#### Seguir el camino siguiente:

*Soy candidato > Completo mi expediente > 1.1 Ingreso mis informaciones personales > Mi recorrido y mis diplomas*

## **a) Cargar mi hoja de vida en la sección "Mi hoja de vida (CV)"**

(Puede utilizar e[l model Europass\)](https://europass.cedefop.europa.eu/es/documents/curriculum-vitae)

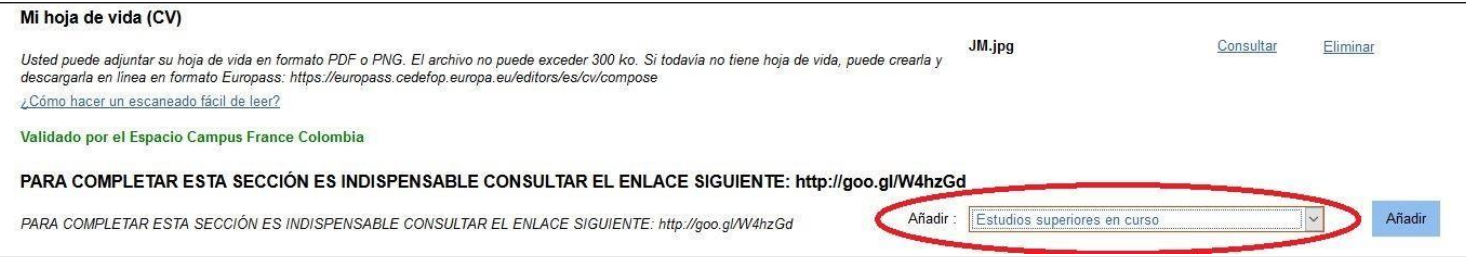

#### **b) Cargar mis diploma(s) de estudios superiores obtenido(s)**

A partir del menú desplegable a la derecha (en el círculo rojo en el recuadro más arriba), y mediante la opción "Diploma de estudios superiores", añadir la información solicitada y cargar los siguientes justificativos:

- Diploma(s) de estudios superiores obtenido(s):
	- $\circ$  Si postula a formaciones de nivel M1 o M2, debe ser titular de un diploma profesional de pregrado o superior.
	- o Si aún no es titular del diploma requerido, debe cargar un certificado del establecimiento donde conste que ha completado el 100% de los requisitos para grado.
- Apostilla(s) del (de los) diploma(s) de estudios superiores obtenido(s). El trámite se realiza en la página de la **[Cancillería](http://www.cancilleria.gov.co/tramites_servicios/apostilla_legalizacion_en_linea)**
- Certificado(s) oficial(es) de las notas obtenidas para el (los) diploma(s) obtenido(s):
	- o Si aplica a una formación de nivel IUT o DEUST o CUPGE, debe haber validado un bachillerato colombiano.
	- o Si aplica a una formación de nivel L2 o L3, debe haber validado mínimo 2 semestres de estudios superiores.
	- $\circ$  Si aplica a una formación de nivel M1 o M2, debe cargar las notas de toda la carrera.

#### **2. Mis competencias lingüísticas**

Seguir el camino siguiente: *Soy candidato > Completo mi expediente > Ingreso mis informaciones personales > Mis competencias lingüísticas*

En el menú desplegable a la derecha "Agregar un test de tipo", añadir el certificado de idioma (o *attestation de réussite*) de idioma del cual dispone, acorde a lo exigido por la formación.

Si todavía no dispone de ningún certificado oficial de idioma, deberá agregar la copia de la convocatoria al examen.

#### **3. Completo mi selección de formaciones**

#### Volver a la página de inicio y seguir el camino siguiente: *Soy candidato > Completo mi expediente > Completo mi selección de formaciones*

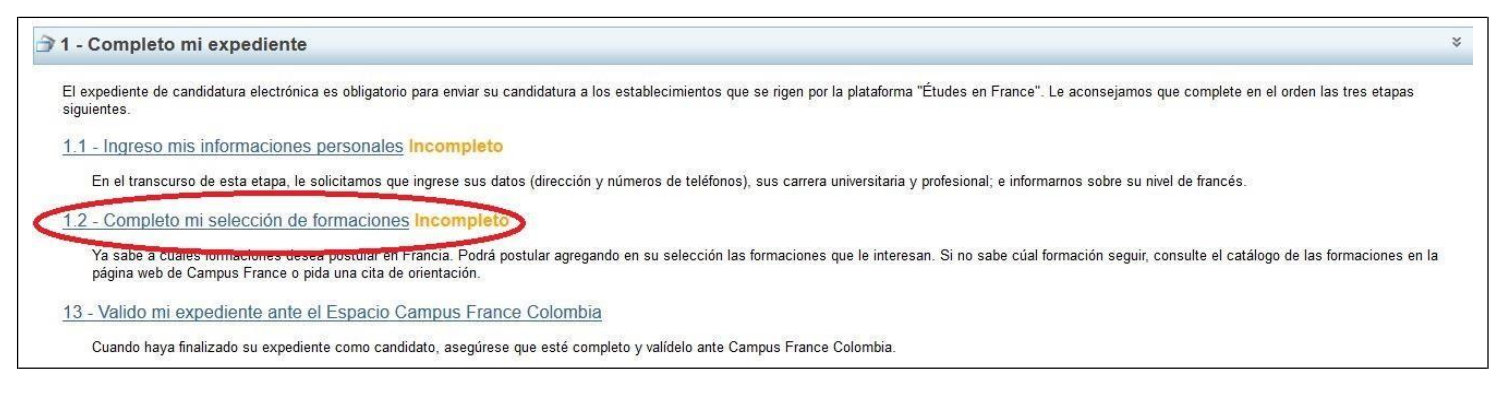

**a) Agregar una formación**: debe dar clic en el botón azul que dice "Agregar una formación" y buscar la formación deseada por palabra clave (ejemplo: *Droit, Ingénieur*, etc.). Puede adjuntar hasta **7 formaciones diferentes**.

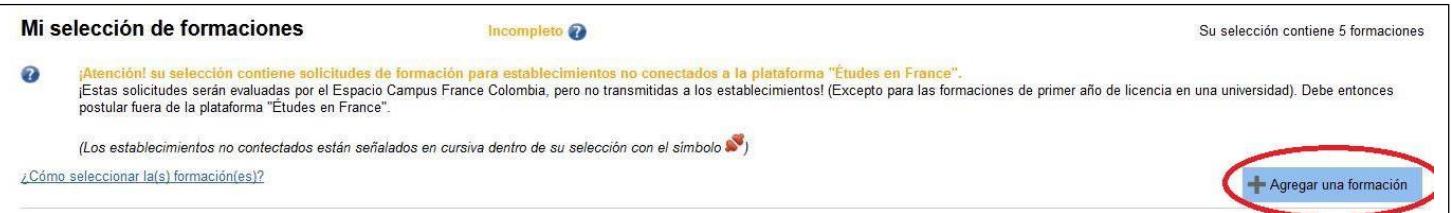

**b) Redactar las motivaciones:** Para cada formación, debe adjuntar un corto texto en francés (o en inglés si la formación es en este idioma) para presentar sus motivaciones para la formación. Las universidades tendrán acceso a estos textos, por lo tanto recomendamos redactar un texto diferente para cada establecimiento.

## E. Validación de mi expediente

No olvidar terminar su proceso mediante la sección "Valido mi expediente ante el Espacio Campus France Colombia".

Si no realiza esta etapa, su expediente no será tomado en cuenta por la plataforma.

## F. Entrevista pedagógica y respuestas

Campus France enviará una convocatoria a una entrevista pedagógica a los estudiantes mediante la mensajería de la plataforma *Études en France*.

Modalidades de la entrevista pedagógica:

- presencial en la oficina Campus France Colombia en Bogotá;
- presencial en algunas de las Alianzas Francesas en Colombia;
- por Skype.

Dicha entrevista pedagógica tendrá lugar antes del 15 de mayo 2018.

Después de la entrevista, las candidaturas serán enviadas a las universidades francesas quienes tendrán hasta el 30 de junio para dar una respuesta positiva o negativa.

Una vez obtenida una respuesta favorable, podrá descargar mediante la plataforma un certificado de pre- inscripción a la formación, el cual le permitirá solicitar su visa de estudiante.